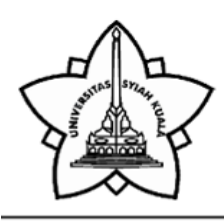

## KEMENTERIAN RISET, TEKNOLOGI DAN PENDIDIKAN TINGGI **UNIVERSITAS SYIAH KUALA** UPT. PERPUSTAKAAN

Jalan T. Nyak Arief, Kampus UNSYIAH, Darussalam - Banda Aceh, Tlp. (0651) 8012380, Kode Pos 23111 Home Page: http://library.unsyiah.ac.id Email: helpdesk.lib@unsyiah.ac.id

# ELECTRONIC THESIS AND DISSERTATION UNSYIAH

### TITLE

PROSEDUR PENCATATAN DAN PELAPORAN ATAS PENERIMAAN RETRIBUSI PELAYANAN KEPELABUHAN MENGGUNAKAN APLIKASI SIPERI PADA DINAS PERHUBUNGAN KOTA BANDA ACEH

#### ABSTRACT

#### RINGKASAN

Dinas Perhubungan Kota Banda Aceh merupakan salah satu satuan kerja perangkat daerah (SKPD) dibawah naungan Pemerintah Kota Banda Aceh yang beralamatkan di Jalan T Nyak Arief No.130 Banda Aceh, Telp/Fax 0651-7551641 kode pos 23115. Dinas Perhubungan mempunyai tugas melaksanakan wewenang Otonomi Daerah di bidang perhubungan. Penulis melaksanakan praktek kerja lapangan selama 2 (dua) bulan terhitung sejak tanggal 01 Februari sampai dengan 01 April 2018, dimana pelaksanaan kerja praktek tersebut dimulai dari pukul 08:00 Wib – 17:00 Wib. Penulisan Laporan Kerja Praktek ini bertujuan untuk mengetahui bagaimana prosedur pencatatan dan pelaporan atas Penerimaan Retribusi Pelayanan Kepelabuhan Menggunakan Aplikasi Siperi dan seberapa Besarkah peran penting Aplikasi SiPeri dalam penerimaan informasi Retribusi dan Laporan Bagi Dinas Perhubungan Kota Banda Aceh.

Aplikasi Siperi adalah sebuah aplikasi yang dipergunakan sebagai alat bantu dalam penyampaian informasi penerimaan retribusi secara elektronik untuk meningkatkan efektifitas pencatatan dan pelaporan penerimaan retribusi. Dengan adanya Aplikasi Siperi dapat mengurangi tingkat kebocoran penerimaan retribusi melalui monitoring dan pengawasan secara elektronik serta dapat mengakses informasi secara cepat dan akurat guna mewujudkan pemerintahan yang bersih, transparan dan memberikan perubahan secara efektif.

Berdasarkan data-data dan hasil pengamatan pada Dinas Perhubungan Kota Banda Aceh adapun prosedur pencatatan dan pelaporan atas penerimaan retribusi pelayanan kepelabuhan menggunakan Aplikasi Siperi adalah dnegan cara (1) melakukan Login melalui situs web www.siperidishub.com, (2) masukkan nama pengguna dan kata sandi operator atau administrator. (3) klik pada Dashboard menu retribusi pelabuhan, (4) klik penerimaan dan lakukan pencatatan dengan klik tambah kemudian input jumlah penerimaan, (5) kemudian Admin unit UPTD Kepelabuhan akan memverifikasi data penerimaan, (6) lakukan penyetoran dengan mencetak Surat Tanda Setoran (STS) dan setor ke Bank, (7) Bendahara Penerimaan/Kasubbag Keuangan akan memverifikasi STS, (8) Laporan retribusi pelabuhan terdata secara sistematis dan dapat di cetak dalam bentuk PDF